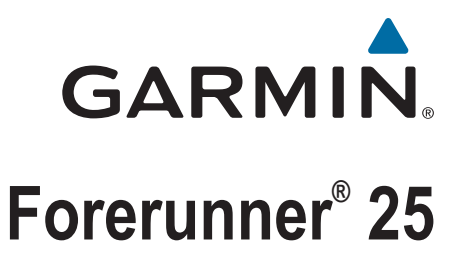

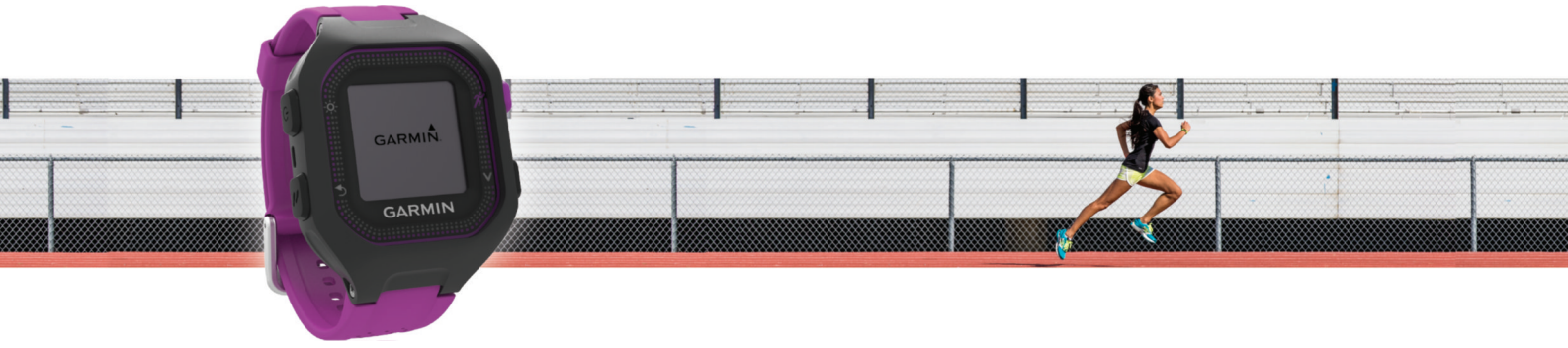

Manual del usuario

#### © 2015 Garmin Ltd. o sus subsidiarias

Todos los derechos reservados. De acuerdo con las leyes de copyright, este manual no podrá copiarse, total o parcialmente, sin el consentimiento por escrito de Garmin. Garmin se reserva el derecho a cambiar o mejorar sus productos y a realizar modificaciones en el contenido de este manual sin la obligación de comunicar a ninguna persona u organización tales modificaciones o mejoras. Visita [www.garmin.com](http://www.garmin.com) para ver actualizaciones e información adicional sobre el uso de este producto.

Garmin®, el logotipo de Garmin, ANT+®, Auto Lap®, Auto Pause® y Forerunner® son marcas comerciales de Garmin Ltd. o sus subsidiarias, registradas en Estados Unidos y en otros países. Garmin Connect<sup>™</sup>, Garmin Express™ y Virtual Pacer™ son marcas comerciales de Garmin Ltd. o sus subsidiarias. Estas marcas comerciales no se podrán utilizar sin autorización expresa de Garmin.

Android™ es una marca comercial de Google Inc. La marca y los logotipos Bluetooth®son propiedad de Bluetooth SIG, Inc. iOS® es una marca comercial registrada de Cisco Systems, Inc. usada bajo licencia por Apple Inc. Mac® es una marca comercial registrada de Apple Computer, Inc. Windows® es una marca comercial registrada de Microsoft Corporation en Estados Unidos y en otros países y se utiliza bajo licencia por Garmin.

Este producto cuenta con la certificación ANT+®. Visita [www.thisisant.com/directory](http://www.thisisant.com/directory) para obtener una lista de productos y aplicaciones compatibles.

N.º de modelo: A02556

El número de registro COFETEL/IFETEL puede ser revisado en el manual a través de la siguiente página de internet.

# **Contenido**

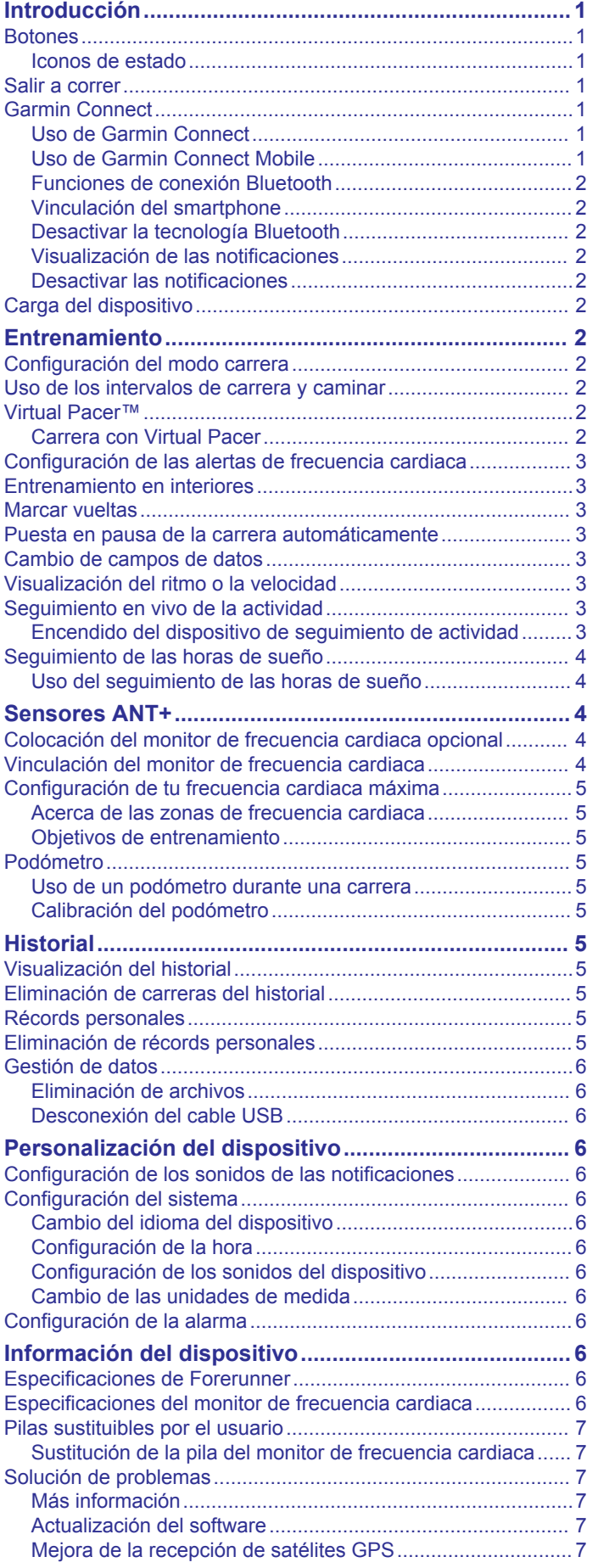

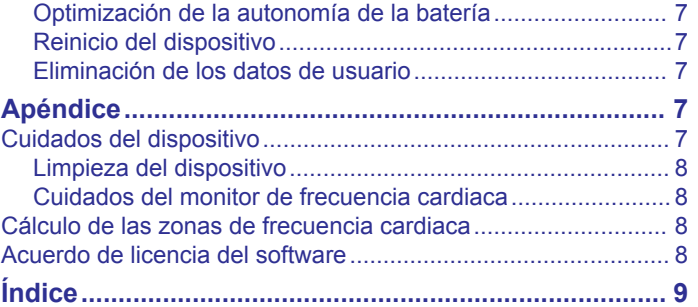

# **Introducción**

### **ADVERTENCIA**

<span id="page-4-0"></span>Consulta la guía *Información importante sobre el producto y tu seguridad* que se incluye en la caja del producto y en la que encontrarás advertencias e información importante sobre el producto.

Consulta siempre a tu médico antes de empezar o modificar cualquier programa de ejercicios.

### **Botones**

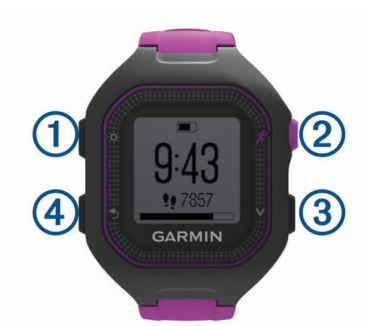

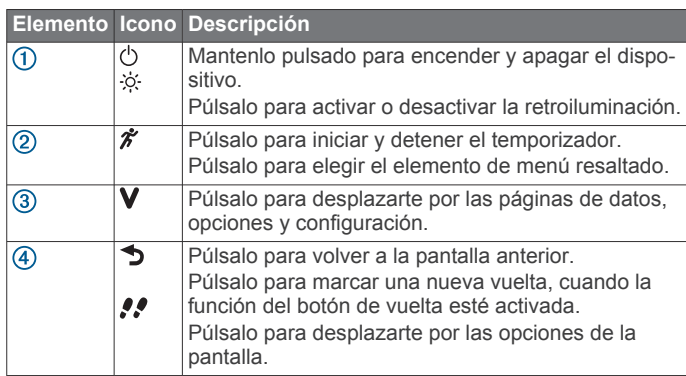

### **Iconos de estado**

Si el icono parpadea, significa que el dispositivo está buscando señal. Si el icono permanece fijo, significa que se ha encontrado señal o que el sensor está conectado.

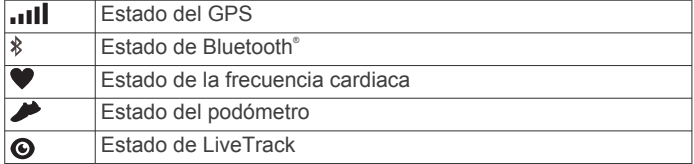

### **Salir a correr**

El dispositivo se proporciona parcialmente cargado. Puede que tengas que cargar el dispositivo (*[Carga del dispositivo](#page-5-0)*, [página 2\)](#page-5-0) antes de salir a correr. Si tu dispositivo Forerunner incluía un sensor ANT+® , los dispositivos ya estarán vinculados.

- **1** Ponte el monitor de frecuencia cardiaca opcional (*[Colocación](#page-7-0)  [del monitor de frecuencia cardiaca opcional](#page-7-0)*, página 4).
- **2** Mantén pulsado  $\Diamond$  para encender el dispositivo.
- 3 Selecciona  $\hat{\mathcal{X}}$ .
- **4** Sal al exterior y espera hasta que el dispositivo localice señal GPS.

Es posible que la unidad tarde unos minutos en detectar señales de GPS. Cuando se encuentra la señal GPS,  $\blacksquare$  se muestra fijo y aparece la pantalla del temporizador.

**5** Si utilizas un monitor de frecuencia cardiaca, espera mientras el dispositivo se conecta al sensor.

Cuando el dispositivo detecta el monitor de frecuencia cardiaca, aparece un mensaje y  $\blacklozenge$  se muestra fijo.

- **6** Selecciona  $\hat{\mathcal{F}}$  para iniciar el temporizador.
- **7** Sal a correr.
- 8 Una vez completada la carrera, selecciona  $\hat{\mathcal{F}}$  para detener el temporizador.
- **9** Selecciona una opción:
	- Selecciona **Continuar** para volver a iniciar el temporizador.
	- Selecciona **Guardar** para guardar la carrera y restablecer el temporizador. Se muestra un resumen. **NOTA:** ahora puedes cargar tu carrera en Garmin Connect™ (*Uso de Garmin Connect*, página 1).
	- Selecciona **Descartar** para borrar la carrera.

### **Garmin Connect**

Puedes mantener contacto con tus amigos en Garmin Connect. Garmin Connect te ofrece las herramientas para hacer el sequimiento, analizar, compartir y animaros mutuamente. Registra los eventos que tengan lugar en tu activo estilo de vida, como carreras, paseos, recorridos, natación, excursiones, triatlones y mucho más. Para registrarte y obtener una cuenta gratuita, visita [www.garminconnect.com/start](http://www.garminconnect.com/start).

- **Guarda tus actividades**: una vez que hayas finalizado una actividad y la hayas guardado en tu dispositivo, podrás cargarla en Garmin Connect y almacenarla durante todo el tiempo que desees.
- **Analiza tus datos**: puedes ver información más detallada sobre tu actividad, por ejemplo, información relativa al tiempo, la distancia, la frecuencia cardiaca, las calorías quemadas, la cadencia, un mapa de vista aérea, tablas de ritmo y velocidad e informes personalizables.

**NOTA:** determinados datos requieren un accesorio opcional, como un monitor de frecuencia cardiaca.

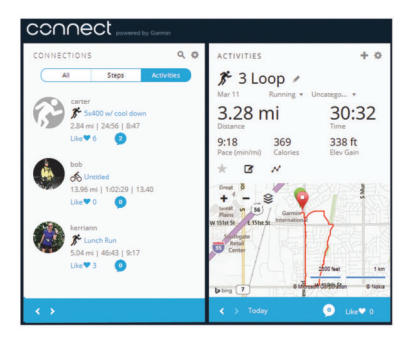

- **Controla tu progreso**: podrás hacer el seguimiento de tus pasos diarios, participar en una competición amistosa con tus contactos y alcanzar tus objetivos.
- **Comparte tus actividades**: puedes estar en contacto con tus amigos y seguir las actividades de cada uno de ellos o publicar enlaces a tus actividades en tus redes sociales favoritas.

### **Uso de Garmin Connect**

- **1** Conecta el dispositivo al ordenador con el cable USB.
- **2** Visita [www.garminconnect.com/start.](http://www.garminconnect.com/start)
- **3** Sigue las instrucciones que se muestran en pantalla.

### **Uso de Garmin Connect Mobile**

Para poder sincronizar tus datos automáticamente con tu dispositivo móvil compatible, debes vincular tu dispositivo Forerunner directamente a través de la aplicación Garmin Connect Mobile.

**NOTA:** tu dispositivo móvil Android™ o iOS® debe ser compatible con Bluetooth 4.0 para que se pueda vincular con el dispositivo Forerunner y, de esta forma, poder sincronizar los datos.

- <span id="page-5-0"></span>**1** En tu dispositivo móvil, accede a la aplicación Garmin Connect Mobile.
- **2** Sigue las instrucciones que aparecen en pantalla para vincular el dispositivo y actualizar tus preferencias.

### **Funciones de conexión Bluetooth**

El dispositivo Forerunner te permite utilizar varias funciones de conexión Bluetooth en tu smartphone o dispositivo móvil compatible a través de la aplicación Garmin Connect Mobile. Para obtener más información, visita [www.garmin.com](http://www.garmin.com/intosports/apps) [/intosports/apps.](http://www.garmin.com/intosports/apps)

- **LiveTrack**: permite que tus familiares y amigos puedan seguir tus competiciones y actividades de entrenamiento en tiempo real. Puedes invitar a tus seguidores a través del correo electrónico o de las redes sociales, lo que les permitirá ver tus datos en tiempo real en una página de seguimiento de Garmin Connect.
- **Carga de actividades**: envía tu actividad de forma automática a Garmin Connect Mobile en cuanto terminas de grabarla.
- **Interacciones a través de redes sociales**: te permite publicar una actualización en tu red social favorita cuando cargas una actividad en Garmin Connect Mobile.
- **Notificaciones**: muestra notificaciones y mensajes del teléfono en tu dispositivo Forerunner.

#### **Vinculación del smartphone**

- **1** Visita [www.garmin.com/intosports/apps](http://www.garmin.com/intosports/apps) y descárgate la aplicación Garmin Connect Mobile en tu smartphone.
- **2** Sitúa tu smartphone a una distancia de 10 m (33 ft) de tu dispositivo Forerunner.
- **3** En el dispositivo Forerunner, selecciona **V** > **Configuración** > **Bluetooth** > **Vincular smartphone**.
- **4** Abre la aplicación Garmin Connect Mobile y sigue las instrucciones en pantalla para conectar un dispositivo.

Las instrucciones se proporcionan durante la configuración inicial o bien puedes encontrarlas en la ayuda de la aplicación Garmin Connect Mobile.

### **Desactivar la tecnología Bluetooth**

Selecciona  $\mathbf{V}$  > **Configuración** > **Bluetooth** > **Apagar**.

#### **Visualización de las notificaciones**

Cuando aparezca una notificación en tu dispositivo Forerunner, selecciona  $\vee$  para ver la notificación.

#### **Desactivar las notificaciones**

En el dispositivo Forerunner, selecciona **V** > **Configuración** > **Bluetooth** > **Notificaciones inteligentes** > **Apagar**.

### **Carga del dispositivo**

#### **ADVERTENCIA**

Este dispositivo contiene una batería de ión-litio. Consulta la guía *Información importante sobre el producto y tu seguridad*  que se incluye en la caja del producto y en la que encontrarás advertencias e información importante sobre el producto.

#### *AVISO*

Para evitar la corrosión, limpia y seca totalmente los contactos y la zona que los rodea antes de cargar el dispositivo o conectarlo a un ordenador. Consulta las instrucciones de limpieza en el apéndice.

- **1** Conecta el cable USB en un puerto USB disponible del ordenador.
- **2** Alinea los topes del cargador con los contactos de la parte posterior del dispositivo y presiona el cargador  $\bigcirc$  hasta que se oiga un clic.

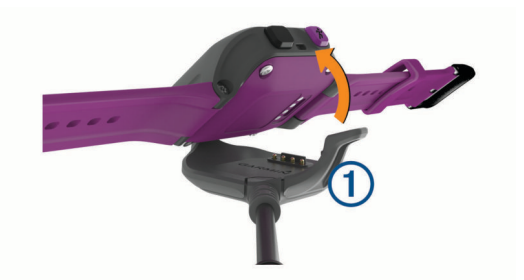

**3** Carga por completo el dispositivo.

## **Entrenamiento**

### **Configuración del modo carrera**

- **1** Selecciona  $\hat{\mathbf{z}}$  > Opciones de carrera > Modo de la carrera.
- **2** Selecciona una opción:
	- Selecciona **Básico** para carreras en exteriores (*[Salir a](#page-4-0) correr*[, página 1\)](#page-4-0) o en interiores (*[Entrenamiento en](#page-6-0)  interiores*[, página 3](#page-6-0)).

**NOTA:** este es el modo carrera por defecto.

- Selecciona **Carrera/Paseo** para configurar intervalos de carrera y paseo en una carrera (*Uso de los intervalos de carrera y caminar*, página 2).
- Selecciona **Virtual\nPacer** para tener ayuda para mejorar tu rendimiento (*Carrera con Virtual Pacer*, página 2).
- Selecciona **Hora** e introduce la cantidad de tiempo para entrenar hacia una meta de tiempo específica.
- Selecciona **Distancia** e introduce una distancia para entrenar hacia una meta de distancia específica.
- Selecciona **Calorías** e introduce la cantidad de calorías para entrenar hacia una meta de calorías específica.
- 3 Selecciona 5.

Aparecerá un mensaje cuando alcances las metas de tiempo, distancia y calorías. El dispositivo también emite un sonido si se activan los tonos audibles (*[Configuración de los](#page-9-0) [sonidos del dispositivo](#page-9-0)*, página 6).

### **Uso de los intervalos de carrera y caminar**

**NOTA:** debes configurar la función de carrera/caminar antes de empezar a correr. Una vez que inicies el temporizador de carrera, no podrás cambiar la configuración.

- **1** Selecciona  $\hat{\mathbf{z}}$  > Opciones de carrera > Modo de la carrera > **Carrera/Paseo**.
- **2** Establece el tiempo de carrera para cada intervalo.
- **3** Establece el tiempo de paseo para cada intervalo.
- **4** Sal a correr.

Cuando activas la función de carrera/caminar, esta se utiliza cada vez que sales a correr a menos que la desactives o actives un modo de carrera diferente.

### **Virtual Pacer™**

Virtual Pacer es una utilidad de entrenamiento diseñada para ayudarte a mejorar tu rendimiento al instarte a correr al ritmo que has establecido.

### **Carrera con Virtual Pacer**

**NOTA:** debes configurar Virtual Pacer antes de iniciar una carrera. Una vez que inicies el temporizador de carrera, no podrás cambiar la configuración.

- **1** Selecciona > **Opciones de carrera** > **Modo de la carrera**  > **Virtual\nPacer**.
- **2** Introduce el ritmo.

#### <span id="page-6-0"></span>**3** Sal a correr (*[Salir a correr](#page-4-0)*, página 1).

Cuando activas Virtual Pacer, se utiliza cada vez que sales a correr a menos que lo desactives o que actives un modo de carrera diferente.

### **Configuración de las alertas de frecuencia cardiaca**

Si tienes un monitor de frecuencia cardiaca opcional, puedes definir la configuración del dispositivo para que te avise cuando tu frecuencia cardiaca esté por debajo o por encima de una zona objetivo o de un rango personalizado. Por ejemplo, puedes configurar el dispositivo para que te avise cuando tu frecuencia cardiaca sea inferior a 150 pulsaciones por minuto (ppm).

- **1** Selecciona  $\hat{\mathbf{z}}$  > Opciones de carrera > Alerta frecuencia **cardiaca**.
- **2** Selecciona una opción:
	- Para utilizar el rango de una zona de frecuencia cardiaca existente, selecciona una zona de frecuencia cardiaca.
	- Para personalizar el valor máximo, selecciona **Personalizar** > **Alto** > **Activar**, e introduce un valor.
	- Para personalizar el valor mínimo, selecciona **Personalizar** > **Bajo** > **Activar**, e introduce un valor.

Cada vez que superas el límite superior o inferior del rango especificado o de un valor personalizado, aparece un mensaje. El dispositivo también emite un sonido si se activan los tonos audibles (*[Configuración del sistema](#page-9-0)*, página 6).

### **Entrenamiento en interiores**

Puedes desactivar el GPS cuando entrenes en interiores o para conservar la duración de la batería.

- **1** Selecciona  $\hat{\mathcal{F}}$  > Opciones de carrera > Uso en interior. El dispositivo entra en modo temporizador.
- **2** Selecciona **Iniciar** para iniciar el temporizador.
- **3** Sal a correr.

Cuando el GPS está desactivado, la velocidad y la distancia se calculan utilizando el acelerómetro del dispositivo. El acelerómetro se calibra automáticamente. La precisión de los datos relativos a la velocidad y a la distancia es mayor tras realizar varias carreras en exteriores utilizando el GPS. La próxima vez que enciendas o desbloquees el dispositivo, este buscará señales del satélite.

### **Marcar vueltas**

Puedes configurar el dispositivo para usar la función Auto Lap® , que marca automáticamente una vuelta por cada kilómetro o milla. También puedes marcas las vueltas manualmente. Esta característica es útil para comparar el rendimiento a lo largo de diferentes partes de una actividad.

- **1** Selecciona **V** > **Configuración** > **Configuración de carrera** > **Vueltas**.
- **2** Selecciona una opción:
	- Selecciona **Auto Lap** > **Activar** para activar la función Auto Lap.

**NOTA:** esta es la configuración de carrera por defecto.

- **Selecciona Botón Lap > Activar** para utilizar  $\rightarrow$  y marcar una vuelta durante una actividad.
- **3** Sal a correr (*[Salir a correr](#page-4-0)*, página 1).

### **Puesta en pausa de la carrera automáticamente**

Puedes utilizar la función Auto Pause® para pausar automáticamente el temporizador cuando dejas de moverte. Esta función resulta útil si la carrera incluye semáforos u otros lugares en los que debas detenerte.

**NOTA:** el tiempo en pausa no se guarda con los datos del historial.

Selecciona **V** > **Configuración** > **Configuración de carrera** > **Auto Pause** > **Activar**.

### **Cambio de campos de datos**

Puedes cambiar las combinaciones de los campos de datos de las páginas que aparecen mientras el temporizador está en marcha.

- 1 Selecciona **V** > **Configuración** > **Configuración de carrera** > **Campos de datos**.
- **2** Selecciona **Página 1**.
- **3** Selecciona la combinación de campos de datos que se mostrará en la primera página.
- 4 Selecciona 5.
- **5** Selecciona **Página 2**.
- **6** Selecciona la combinación de campos de datos que se mostrará en la segunda página.

### **Visualización del ritmo o la velocidad**

Puedes cambiar el tipo de información que aparece en el campo de datos Ritmo o Velocidad.

- **1** Selecciona **V** > **Configuración** > **Configuración de carrera** > **Ritmo/velocidad**.
- **2** Selecciona una opción:
	- Selecciona **Ritmo** para mostrar el ritmo de carrera.
	- Selecciona **Veloc.** para mostrar tu velocidad de carrera.

### **Seguimiento en vivo de la actividad**

#### **Encendido del dispositivo de seguimiento de actividad**

La función de seguimiento en vivo de la actividad graba el recuento de pasos diarios, el objetivo de pasos, la distancia recorrida, las calorías quemadas de cada uno de los días registrados y las estadísticas de sueño.

Tus calorías quemadas incluyen las calorías del metabolismo basal más las calorías de la actividad.

Puedes activar el seguimiento en vivo de la actividad durante la configuración inicial del dispositivo o en cualquier momento.

#### Selecciona V > Configuración > Seguimiento en vivo de **la actividad** > **Activar**.

Tu recuento de pasos no aparecerá hasta que el dispositivo adquiera señales de GPS y establezca la hora de forma automática. Es posible que el dispositivo deba disponer de una vista clara del cielo para adquirir las señales de GPS.

El número total de pasos dados durante el día aparece debajo de la hora del día. El recuento de pasos se actualiza de forma periódica.

**SUGERENCIA:** en la pantalla con la hora, puedes seleccionar para desplazarte por los datos del seguimiento en vivo de la actividad.

#### *Acerca del objetivo de pasos*

Debes activar el seguimiento en vivo de la actividad antes de poder utilizar el objetivo de pasos.

Tu dispositivo crea un objetivo de pasos diario automáticamente, en función del recuento de pasos del día anterior. Puedes configurar un objetivo de pasos personalizado en Garmin Connect. A medida que te mueves durante el día, el dispositivo mostrará el progreso hacia tu objetivo diario  $\mathbb O$ .

<span id="page-7-0"></span>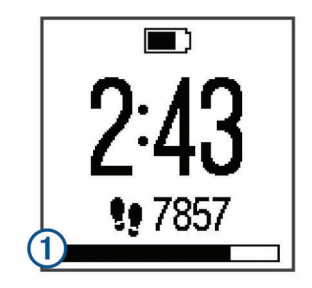

#### *Ocultar el objetivo de pasos*

Puedes ocultar el objetivo de pasos de la pantalla.

Selecciona > **Configuración** > **Seguimiento en vivo de la actividad** > **Objetivo** > **Ocultar**.

#### *Utilización de la alerta de inactividad*

Para poder utilizar la alerta de inactividad, debes activar el seguimiento en vivo de la actividad (*[Encendido del dispositivo](#page-6-0)  [de seguimiento de actividad](#page-6-0)*, página 3).

Permanecer sentados mucho tiempo puede provocar cambios metabólicos perjudiciales. La alerta de inactividad te recuerda que necesitas moverte. Después de una hora de inactividad, aparece Muévete y aparece la barra de movimiento  $(1)$ . El dispositivo también emite un sonido si se activan los tonos de alerta (*[Configuración de los sonidos del dispositivo](#page-9-0)*, [página 6\)](#page-9-0). Se añadirán nuevos segmentos en la barra de movimiento por cada 15 minutos de inactividad adicionales.

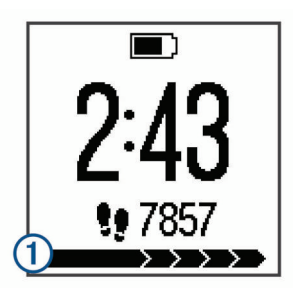

Ve a dar un paseo corto (al menos un par de minutos) para restablecer la alerta de inactividad.

### **Seguimiento de las horas de sueño**

Durante el modo sueño, el dispositivo realiza un seguimiento de tu descanso. Las estadísticas de sueño incluyen las horas totales de sueño, los periodos de movimiento y los periodos de sueño tranquilo.

#### **Uso del seguimiento de las horas de sueño**

Para poder realizar el seguimiento de las horas de sueño, debes llevar puesto el dispositivo.

- **1** Lleva el dispositivo mientras duermes.
- **2** Carga tus datos de seguimiento de las horas de sueño en el sitio de Garmin Connect (*[Uso de Garmin Connect](#page-4-0)*, página 1). Puedes ver tus estadísticas de sueño en tu cuenta de Garmin Connect.

### **Sensores ANT+**

El dispositivo puede utilizarse con sensores ANT+ inalámbricos. Para obtener más información sobre la compatibilidad del producto y la adquisición de sensores opcionales, visita [http://buy.garmin.com.](http://buy.garmin.com)

### **Colocación del monitor de frecuencia cardiaca opcional**

#### *AVISO*

El monitor de frecuencia cardiaca puede provocar rozaduras cuando se usa durante largos periodos de tiempo. Para minimizar este problema, aplica un lubricante o gel antirrozaduras en el centro del módulo que está en contacto con la piel. No apliques lubricantes ni gel antirrozaduras en los electrodos. No utilices geles ni lubricantes que contengan protector solar.

Debes llevar el monitor de frecuencia cardiaca directamente sobre la piel, justo debajo del esternón. Debe estar lo suficientemente ajustado como para no moverse mientras realizas la actividad.

**1** Introduce la pestaña  $\Omega$  de la correa en la ranura  $\Omega$  del módulo del monitor de frecuencia cardiaca.

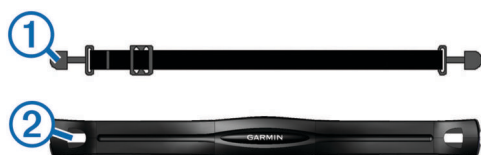

- **2** Aprieta la pestaña hacia abajo.
- **3** Humedece los electrodos  $\circled{3}$  de la parte posterior del módulo para conseguir el máximo contacto entre el pecho y el módulo del monitor de frecuencia cardiaca.

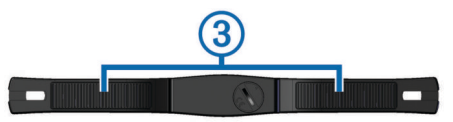

**4** Colócate la correa alrededor del pecho y ajústala al otro lado del módulo del monitor de frecuencia cardiaca.

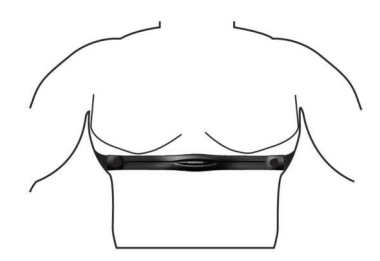

El logotipo de Garmin® debe quedar orientado hacia arriba.

**5** Coloca el dispositivo a 3 m (10 ft) del monitor de frecuencia cardiaca.

Cuando te hayas puesto el monitor de frecuencia cardiaca, estará activo y enviando datos.

### **Vinculación del monitor de frecuencia cardiaca**

La primera vez que conectes un monitor de frecuencia cardiaca a tu dispositivo, debes vincular el dispositivo y el sensor. Después de la vinculación inicial, el dispositivo se conectará al sensor automáticamente cuando vayas a correr y el sensor esté activo y dentro del alcance.

**NOTA:** si tu dispositivo incluía un monitor de frecuencia cardiaca, el dispositivo y el sensor ya estarán vinculados.

- **1** Ponte el monitor de frecuencia cardiaca (*Colocación del monitor de frecuencia cardiaca opcional*, página 4).
- 2 Selecciona  $\hat{\chi}$ .
- **3** Coloca el dispositivo a 1 cm del centro del monitor de frecuencia cardiaca y espera mientras el dispositivo se conecta al sensor.

<span id="page-8-0"></span>Cuando el dispositivo detecta el monitor de frecuencia cardiaca, aparece un mensaje y  $\blacktriangledown$  se muestra fijo.

### **Configuración de tu frecuencia cardiaca máxima**

El dispositivo utiliza la información del perfil del usuario de la configuración inicial para estimar tu frecuencia cardiaca máxima y determinar tus zonas de frecuencia cardiaca predeterminadas. La frecuencia cardiaca máxima predeterminada es 220 menos tu edad. Para obtener datos más precisos sobre las calorías durante tu actividad, debes definir tu frecuencia cardiaca máxima (si la conoces).

- 1 Selecciona V > Configuración > Perfil del usuario > **Frecuencia cardiaca máxima**.
- **2** Introduce tu frecuencia cardiaca máxima.

### **Acerca de las zonas de frecuencia cardiaca**

Muchos atletas utilizan las zonas de frecuencia cardiaca para medir y aumentar su potencia cardiovascular y mejorar su forma física. Una zona de frecuencia cardiaca es un rango fijo de pulsaciones por minuto. Las cinco zonas de frecuencia cardiaca que se suelen utilizar están numeradas del 1 al 5 según su creciente intensidad. Por lo general, estas zonas se calculan según los porcentajes de tu frecuencia cardiaca máxima.

#### **Objetivos de entrenamiento**

Conocer las zonas de frecuencia cardiaca puede ayudarte a medir y a mejorar tu forma de realizar ejercicio ya que te permite comprender y aplicar estos principios.

- La frecuencia cardiaca es una medida ideal de la intensidad del ejercicio.
- El entrenamiento en determinadas zonas de frecuencia cardiaca puede ayudarte a mejorar la capacidad y potencia cardiovasculares.
- Conocer las zonas de frecuencia cardiaca puede evitar que realices un entrenamiento excesivo y disminuir la posibilidad de que te lesiones.

Si conoces tu frecuencia cardiaca máxima, puedes utilizar la tabla (*[Cálculo de las zonas de frecuencia cardiaca](#page-11-0)*, página 8) para determinar la zona de frecuencia cardiaca que mejor se ajuste a tus objetivos de entrenamiento.

Si no dispones de esta información, utiliza una de las calculadoras disponibles en Internet. Algunos gimnasios y centros de salud pueden realizar una prueba que mide la frecuencia cardiaca máxima. La frecuencia cardiaca máxima predeterminada es 220 menos tu edad.

### **Podómetro**

Tu dispositivo es compatible con el podómetro. Puedes utilizar el podómetro para registrar el ritmo y la distancia en lugar del GPS cuando entrenes en interiores o si la señal GPS es baja. El podómetro se encuentra en modo standby y está preparado para enviar datos (como el monitor de frecuencia cardiaca).

Tras 30 minutos de inactividad, el podómetro se apaga para ahorrar energía de la pila. Cuando el nivel de la batería es bajo, aparece un mensaje en el dispositivo. En ese momento, la autonomía de la batería es de unas cinco horas más.

### **Uso de un podómetro durante una carrera**

Puedes correr en interiores con un podómetro para registrar el ritmo, la distancia y la cadencia. También puedes correr en exteriores con un podómetro para registrar los datos de cadencia en función del ritmo y la distancia que mida el GPS.

- **1** Ajusta el podómetro siguiendo las instrucciones del accesorio.
- 2 Selecciona  $\hat{\mathbf{z}}$
- **3** Si es necesario, desactiva el GPS (*[Entrenamiento en](#page-6-0) interiores*[, página 3\)](#page-6-0).
- **4** Activa el podómetro dando unos pasos.
- **5** Aproxima el dispositivo al sensor y espera mientras el dispositivo se conecta al sensor.

Cuando el dispositivo detecte el podómetro, aparecerá un mensaje. Después de la vinculación inicial, el dispositivo se conectará al sensor automáticamente cuando vayas a correr y el sensor esté activo y dentro del alcance.

- **6** Selecciona **Iniciar** para iniciar el temporizador.
- **7** Sal a correr.
- **8** Una vez completada la carrera, selecciona  $\hat{\mathcal{F}}$  para detener el temporizador.

### **Calibración del podómetro**

El podómetro se calibra automáticamente. La precisión de los datos relativos a la velocidad y a la distancia es mayor tras realizar varias carreras en exteriores utilizando el GPS.

# **Historial**

Puedes ver las siete sesiones de carrera más recientes y los datos de seguimiento en vivo de la actividad de los últimos siete días en tu dispositivo Forerunner. Puedes cargar y consultar sesiones de carrera ilimitadas y datos de seguimiento en vivo de la actividad en Garmin Connect. Cuando la memoria del dispositivo se llena, se sobrescriben los datos más antiguos.

**NOTA:** el historial de carreras no se graba mientras el temporizador se encuentra detenido o en pausa.

### **Visualización del historial**

- **1** Selecciona **V** > **Historial**.
- **2** Selecciona una opción:
	- Selecciona **Carreras** para ver la fecha, la hora, la distancia, el ritmo, las calorías quemadas y los datos de vueltas de las sesiones de carrera que has grabado.

**NOTA:** también puedes ver tu frecuencia cardiaca media y la zona de frecuencia cardiaca de las sesiones de carrera que has grabado a través de un monitor de frecuencia cardiaca opcional.

- Selecciona **Pasos diarios** para ver el recuento de pasos, tu objetivo, la distancia recorrida y las calorías quemadas de cada día registrado.
- Selecciona **Records** para ver la distancia y tiempo récord personal a lo largo de distintas distancias.

### **Eliminación de carreras del historial**

**NOTA:** el hecho de eliminar una carrera del historial del dispositivo no supone su eliminación en Garmin Connect.

- **1** Selecciona **V** > **Historial**.
- **2** Selecciona **Carreras**.
- **3** Selecciona una carrera.
- **4** Selecciona  $\hat{\mathbf{z}}$  > Descartar > Sí.

### **Récords personales**

Cuando finalizas una carrera, el dispositivo muestra cualquier nuevo récord personal que hayas conseguido en esa carrera. Los récords personales incluyen información sobre tus mejores tiempos para varias distancias de carretera habituales y sobre la carrera más larga que hayas realizado.

### **Eliminación de récords personales**

- 1 Selecciona **V** > Historial > Records.
- **2** Selecciona el récord que deseas eliminar.
- **3** Selecciona **¿Suprimir?** > **Sí**.

### <span id="page-9-0"></span>**Gestión de datos**

**NOTA:** el dispositivo no es compatible con Windows® 95, 98, Me, Windows NT® ni Mac® OS 10.3, ni con ninguna versión anterior.

### **Eliminación de archivos**

#### *AVISO*

Si no conoces la función de un archivo, no lo borres. La memoria del dispositivo contiene archivos de sistema importantes que no se deben borrar.

- **1** Abre la unidad o el volumen **Garmin**.
- **2** Si es necesario, abre una carpeta o volumen.
- **3** Selecciona un archivo.
- **4** Pulsa la tecla **Suprimir** en el teclado.

### **Desconexión del cable USB**

Si el dispositivo está conectado al ordenador como unidad o volumen extraíble, debes desconectarlo del ordenador de forma segura para evitar la pérdida de datos. Si el dispositivo está conectado al ordenador Windows como dispositivo portátil, no es necesario desconectarlo de forma segura.

- **1** Realiza una de estas acciones:
	- Para ordenadores con Windows, selecciona el icono **Quitar hardware de forma segura** situado en la bandeja del sistema y, a continuación, selecciona el dispositivo.
	- Para ordenadores con Mac, arrastra el icono del volumen a la papelera.
- **2** Desconecta el cable del ordenador.

# **Personalización del dispositivo**

### **Configuración de los sonidos de las notificaciones**

- **1** Selecciona **V** > **Configuración** > **Bluetooth** > **Notificaciones inteligentes** > **Tonos**.
- **2** Selecciona **Siempre activado**, **Activado durante la carrera**, **Desactivado**.

### **Configuración del sistema**

Selecciona V > Configuración > Sistema.

- **Idioma**: establece el idioma del dispositivo (*Cambio del idioma del dispositivo*, página 6).
- **Hora**: ajusta la hora del día (*Configuración de la hora*, página 6).
- **Tonos**: configura los sonidos del dispositivo, tales como los tonos de botones y las alertas (*Configuración de los sonidos del dispositivo*, página 6).
- **Unidades**: establece las unidades de medida utilizadas en el dispositivo (*Cambio de las unidades de medida*, página 6).
- **Actualización de software**: permite instalar las actualizaciones de software descargadas mediante Garmin Express<sup>™</sup> (*[Actualización del software](#page-10-0)*, página 7).
- **Acerca de**: muestra información sobre el dispositivo, el software y las licencias.

### **Cambio del idioma del dispositivo**

Selecciona > **Sistema** > **Configuración** > **Idioma**.

### **Configuración de la hora**

De forma predeterminada, la hora se ajusta automáticamente cuando el dispositivo adquiere señales de satélite. También puedes ajustar la hora de forma manual.

1 Selecciona **V** > Configuración > Sistema > Hora.

- **2** Selecciona **Formato horario** para que el dispositivo utilice el formato de 12 o de 24 horas.
- **3** Selecciona **Ajustar hora**.
- **4** Selecciona una opción:
	- Selecciona **Automático** para permitir que el dispositivo ajuste la hora automáticamente cuando reciba señales de satélite.
	- Selecciona **Manual** e introduce la hora.

### **Configuración de los sonidos del dispositivo**

Puedes configurar el dispositivo para que suene un tono cuando se pulsen los botones o cuando se active una alerta.

- 1 Selecciona **V** > **Configuración** > Sistema > Tonos.
- **2** Selecciona una opción:
	- Selecciona **Tonos de botones** > **Activar** para activar los tonos de botones.
	- Selecciona **Tonos de alerta** > **Activar** para activar los tonos de alertas.

### **Cambio de las unidades de medida**

Puedes personalizar las unidades de medida.

- **1** Selecciona > **Configuración** > **Sistema** > **Unidades**.
- **2** Selecciona una unidad de medida.

### **Configuración de la alarma**

- 1 Selecciona **V** > **Configuración** > Alarma.
- **2** Selecciona una opción:
	- Selecciona **Editar alarma** si la alarma ya está configurada pero deseas cambiar la hora.
	- Selecciona **Activar** si todavía no se ha programado.
- **3** Ajusta la hora y, a continuación, selecciona  $\hat{\mathcal{F}}$  para aceptar.

# **Información del dispositivo**

### **Especificaciones de Forerunner**

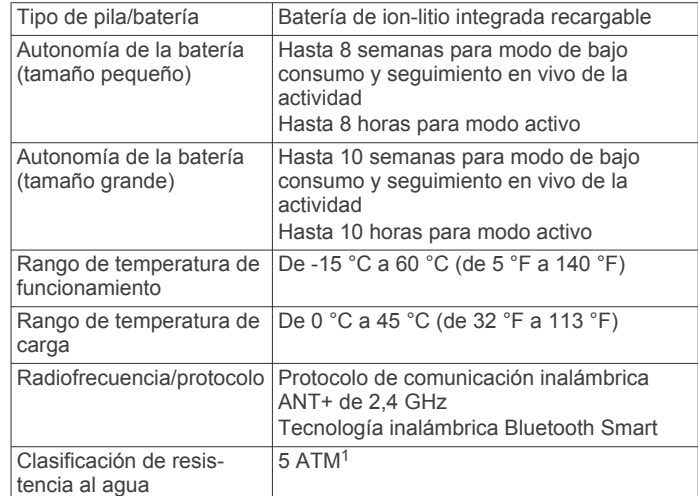

### **Especificaciones del monitor de frecuencia cardiaca**

| Tipo de pila/batería                      | CR2032, sustituible por el usuario<br>$(3$ voltios)                   |
|-------------------------------------------|-----------------------------------------------------------------------|
|                                           | Autonomía de la pila/batería   Aproximadamente 3 años (1 hora al día) |
| Rango de temperatura de<br>funcionamiento | De -10 °C a 50 °C (de 14 °F a 122 °F)                                 |

 $1$  El dispositivo soporta niveles de presión equivalentes a una profundidad de 50 metros. Para obtener más información, visita [www.garmin.com/waterrating](http://www.garmin.com/waterrating).

<span id="page-10-0"></span>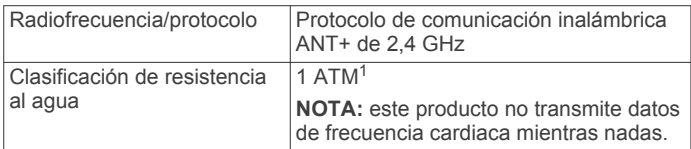

### **Pilas sustituibles por el usuario**

#### **ADVERTENCIA**

No utilices ningún objeto puntiagudo para extraer las batería. Mantén la batería fuera del alcance de los niños.

No te pongas nunca las baterías en la boca. En caso de ingestión, consulta con un médico o con el centro de control de intoxicaciones local.

Las baterías sustituibles de tipo botón pueden contener preclorato. Se deben manejar con precaución. Consulta [www.dtsc.ca.gov/hazardouswaste/perchlorate](http://www.dtsc.ca.gov/hazardouswaste/perchlorate).

### **ATENCIÓN**

Ponte en contacto con el servicio local de recogida de basura para reciclar correctamente las baterías.

#### **Sustitución de la pila del monitor de frecuencia cardiaca**

**1** Localiza la tapa circular de la pila en la parte posterior del monitor de frecuencia cardiaca.

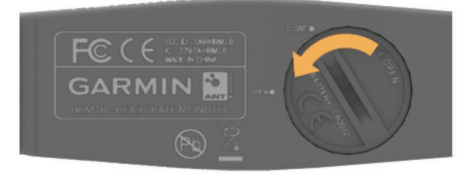

- **2** Utiliza una moneda para girar la tapa en el sentido contrario a las agujas del reloj hasta que se afloje lo suficiente para poder retirarla (la flecha apunta hacia **ABRIR**).
- **3** Retira la tapa y la pila.
- **4** Espera 30 segundos.
- **5** Inserta la nueva pila con el polo positivo hacia arriba. **NOTA:** no deteriores ni pierdas la junta circular.
- **6** Utiliza una moneda para girar la tapa en el sentido de las agujas del reloj y volver a colocarla (la flecha apunta hacia **CERRAR**).

Tras haber sustituido la pila del monitor de frecuencia cardiaca, es posible que tengas que volver a vincularlo con el dispositivo.

### **Solución de problemas**

### **Más información**

- Visita [www.garmin.com/intosports](http://www.garmin.com/intosports).
- Visita [www.garmin.com/learningcenter](http://www.garmin.com/learningcenter).
- Visita <http://buy.garmin.com> o ponte en contacto con tu distribuidor de Garmin para obtener información acerca de accesorios opcionales y piezas de repuesto.

### **Actualización del software**

Para poder actualizar el software del dispositivo, debes contar con una cuenta Garmin Connect y haber descargado la aplicación Garmin Express.

- **1** Conecta el dispositivo al ordenador con el cable USB.
- Cuando esté disponible el nuevo software, la aplicación Garmin Express lo enviará a tu dispositivo.
- **2** Sigue las instrucciones que se muestran en la pantalla.
- **3** No desconectes el dispositivo del ordenador mientras la aplicación Garmin Express descarga el software.

**SUGERENCIA:** si tienes problemas actualizando el software con la aplicación Garmin Express puede que necesites actualizar el historial de actividad para la aplicación Garmin Connect y borrar el historial de actividades del dispositivo. Esto debe proporcionar la memoria suficiente para la actualización.

### **Mejora de la recepción de satélites GPS**

- Sincroniza con frecuencia el dispositivo con tu cuenta Garmin Connect:
	- Conecta el dispositivo al ordenador con el cable USB suministrado y la aplicación Garmin Express.
	- Sincroniza el dispositivo con la aplicación Garmin Connect Mobile a través de tu smartphone compatible con Bluetooth.

Mientras estás conectado en tu cuenta Garmin Connect, el dispositivo descarga datos del satélite de varios días, lo que le permite localizar rápidamente señales de satélite.

- Sitúa el dispositivo en un lugar al aire libre, lejos de árboles y edificios altos.
- Permanece parado durante algunos minutos.

### **Optimización de la autonomía de la batería**

- Desactiva las notificaciones inteligentes (*[Desactivar las](#page-5-0) [notificaciones](#page-5-0)*, página 2).
- Desactiva la tecnología inalámbrica Bluetooth (*[Desactivar la](#page-5-0) [tecnología Bluetooth](#page-5-0)*, página 2).
- Desactiva el seguimiento en vivo de la actividad (*[Seguimiento en vivo de la actividad](#page-6-0)*, página 3).

### **Reinicio del dispositivo**

Si el dispositivo deja de responder, deberás reiniciarlo.

**NOTA:** al reiniciar el dispositivo, es posible que se borren tus datos o la configuración.

- 1 Mantén pulsado (<sup>t</sup>) durante 15 segundos.
	- El dispositivo se apaga.
- **2** Mantén pulsado  $\circ$  durante un segundo para encender el dispositivo.

### **Eliminación de los datos de usuario**

Puedes restablecer toda la configuración de tu dispositivo a los valores predeterminados de fábrica.

**NOTA:** de esta manera, se borra toda la información introducida por el usuario y el historial.

- 1 Mantén pulsado (<sup>1</sup>).
- **2** Selecciona **Sí**para apagar el dispositivo.
- **3** Mantén pulsado  $\hat{\mathcal{F}} \vee \mathbf{V}$  al mismo tiempo.
- **4** Mientras mantienes pulsados los botones, mantén pulsado para encender el dispositivo.
- **5** Tras el primer tono, suelta  $\hat{\mathcal{X}}$ .
- **6** Tras el segundo tono, suelta **V**.

# **Apéndice**

### **Cuidados del dispositivo**

### *AVISO*

Evita el uso inadecuado y los golpes, ya que esto podría reducir la vida útil del producto.

Evita pulsar los botones bajo el agua.

No utilices un objeto afilado para limpiar el dispositivo.

 $1$  El dispositivo soporta niveles de presión equivalentes a una profundidad de 10 metros. Para obtener más información, visita [www.garmin.com/waterrating.](http://www.garmin.com/waterrating)

<span id="page-11-0"></span>No utilices disolventes, productos químicos ni insecticidas que puedan dañar los componentes plásticos y acabados.

Aclara con cuidado el dispositivo con agua dulce tras exponerlo a cloro, agua salada, protector solar, cosméticos, alcohol u otros productos químicos agresivos. La exposición prolongada a estas sustancias puede dañar la caja.

No guardes el dispositivo en lugares en los que pueda quedar expuesto durante periodos prolongados a temperaturas extremas, ya que podría sufrir daños irreversibles.

### **Limpieza del dispositivo**

### *AVISO*

El sudor o la humedad, incluso en pequeñas cantidades, pueden provocar corrosión en los contactos eléctricos cuando el dispositivo está conectado a un cargador. La corrosión puede impedir que se transfieran datos o se cargue correctamente.

- **1** Limpia el dispositivo con un paño humedecido en una solución suave de detergente.
- **2** Seca el dispositivo.

Después de limpiarlo, deja que se seque por completo.

### **Cuidados del monitor de frecuencia cardiaca**

#### *AVISO*

La acumulación de sudor y sal en la correa puede reducir la capacidad para obtener datos precisos del monitor de frecuencia cardiaca.

- Enjuaga la correa después de cada uso.
- Lava a mano la correa de vez en cuando utilizando una pequeña cantidad de detergente suave, como lavavajillas. **NOTA:** un uso excesivo de detergente podría dañar la correa.
- No metas la correa en la secadora.
- Cuelga o coloca la correa de forma horizontal para secarla.

### **Cálculo de las zonas de frecuencia cardiaca**

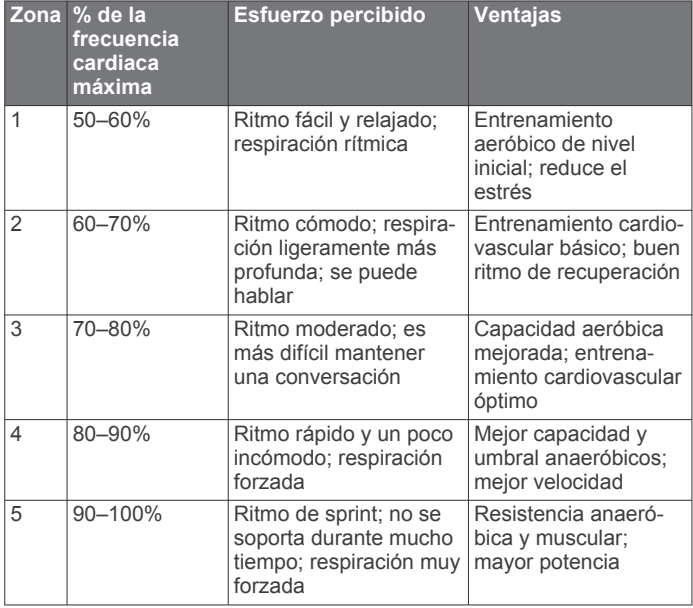

### **Acuerdo de licencia del software**

AL UTILIZAR EL DISPOSITIVO, EL USUARIO SE COMPROMETE A RESPETAR LOS TÉRMINOS Y CONDICIONES DEL SIGUIENTE ACUERDO DE LICENCIA DEL SOFTWARE. LEE ESTE ACUERDO ATENTAMENTE.

Garmin Ltd. y sus subsidiarias ("Garmin") conceden al usuario una licencia limitada para utilizar el software incluido en este

dispositivo (el "Software") en formato binario ejecutable durante el uso normal del producto. La titularidad, los derechos de propiedad y los derechos de propiedad intelectual del Software seguirán perteneciendo a Garmin y/o sus terceros proveedores.

El usuario reconoce que el Software es propiedad de Garmin y/o sus terceros proveedores, y que está protegido por las leyes de propiedad intelectual de Estados Unidos y tratados internacionales de copyright. También reconoce que la estructura, la organización y el código del Software, del que no se facilita el código fuente, son secretos comerciales valiosos de Garmin y/o sus terceros proveedores, y que el Software en su formato de código fuente es un secreto comercial valioso de Garmin y/o sus terceros proveedores. Por la presente, el usuario se compromete a no descompilar, desmontar, modificar, invertir el montaje, utilizar técnicas de ingeniería inversa o reducir a un formato legible para las personas el Software o cualquier parte de éste ni crear cualquier producto derivado a partir del Software. Asimismo, se compromete a no exportar ni reexportar el Software a ningún país que contravenga las leyes de control de las exportaciones de Estados Unidos o de cualquier otro país aplicable.

# **Índice**

#### <span id="page-12-0"></span>**A**

accesorios **[4,](#page-7-0) [7](#page-10-0)** actualizaciones, software **[7](#page-10-0)** acuerdo de licencia del software **[8](#page-11-0)** alarma **[6](#page-9-0)** alertas **[3](#page-6-0)** almacenar datos **[1](#page-4-0)** aplicaciones **[2](#page-5-0)** smartphone **[2](#page-5-0)** Auto Lap **[3](#page-6-0)** Auto Pause **[3](#page-6-0)**

### **B**

batería cargar **[2](#page-5-0)** optimizar **[2,](#page-5-0) [7](#page-10-0)** sustituir **[7](#page-10-0)** borrar historial **[5](#page-8-0)** récords personales **[5](#page-8-0)** todos los datos del usuario **[6](#page-9-0)** botones **[1,](#page-4-0) [7](#page-10-0)**

### **C**

campos de datos **[1](#page-4-0), [3](#page-6-0)** cargar **[2](#page-5-0)** configuración **[6](#page-9-0)** configuración del sistema **[6](#page-9-0)**

### **D**

datos almacenar **[1](#page-4-0)** transferir **[1](#page-4-0)** datos de usuario, borrar **[6](#page-9-0)**

#### **E**

entrenamiento **[2](#page-5-0)** modos **[2](#page-5-0)** páginas **[1](#page-4-0)** entrenamiento en interiores **[3](#page-6-0)** especificaciones **[6](#page-9-0)**

### **F**

frecuencia cardiaca **[1](#page-4-0)** alertas **[3](#page-6-0)** monitor **[1](#page-4-0), [4](#page-7-0), [7,](#page-10-0) [8](#page-11-0)** zonas **[5,](#page-8-0) [8](#page-11-0)**

### **G**

Garmin Connect [1,](#page-4-0) [2](#page-5-0) almacenar datos **[1](#page-4-0)** GPS **[1](#page-4-0)** detener **[3](#page-6-0)** señal **[7](#page-10-0)** guardar actividades **[1](#page-4-0)**

#### **H**

historial **[5](#page-8-0)** borrar **[5](#page-8-0)** enviar al ordenador **[1](#page-4-0)** ver **[5](#page-8-0)** hora del día **[6](#page-9-0)**

#### **I**

iconos **[1](#page-4-0)** idioma **[6](#page-9-0)** intervalos **[2](#page-5-0)** intervalos de caminar **[2](#page-5-0)**

#### **L**

limpiar el dispositivo **[7](#page-10-0), [8](#page-11-0)**

#### **M**

modo reloj **[7](#page-10-0)** modo sueño **[4](#page-7-0)**

### **N**

notificaciones **[2,](#page-5-0) [6](#page-9-0)**

### **P**

pila, sustituir **[7](#page-10-0)** podómetro **[1](#page-4-0), [5](#page-8-0)**

#### **R**

récords personales **[5](#page-8-0)** borrar **[5](#page-8-0)** reinicio del dispositivo **[7](#page-10-0)** retroiluminación **[1](#page-4-0)** ritmo **[2,](#page-5-0) [3](#page-6-0)**

### **S**

seguimiento en vivo de la actividad **[3](#page-6-0), [4](#page-7-0)** sensores ANT+ **[4](#page-7-0)** señales del satélite **[7](#page-10-0)** sesiones **[5](#page-8-0)** smartphone **[2](#page-5-0)** aplicaciones **[2](#page-5-0)** vincular **[2](#page-5-0)** software, actualizar **[7](#page-10-0)** solución de problemas **[7](#page-10-0)** sustituir la pila **[7](#page-10-0)**

### **T**

Tecnología Bluetooth **[2](#page-5-0)** temporizador **[1,](#page-4-0) [5](#page-8-0)** tonos **[6](#page-9-0)**

### **U**

unidades de medida **[6](#page-9-0)** USB **[7](#page-10-0)** desconectar **[6](#page-9-0)**

### **V**

velocidad, zonas **[3](#page-6-0)** vibración **[6](#page-9-0)** vinculación de, ANT+ sensores **[4](#page-7-0)** vincular, smartphone **[2](#page-5-0)** Virtual Pacer **[2](#page-5-0)** vueltas [1,](#page-4-0) [3](#page-6-0)

### **Z**

zonas frecuencia cardiaca **[5](#page-8-0)** velocidad **[3](#page-6-0)**

# support.garmin.com

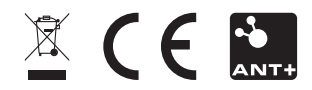